# ИНТЕРНЕТ ПОМОГАЕТ УЧИТЬСЯ И ВЫБРАТЬ ПРОФЕССИЮ

Интернет прочно вошёл в профессиональную сферу. Если сейчас не придавать должного значения обучению подростков работе в Сети, им будет трудно найти своё место в дальнейшей жизни - ведь умения грамотно пользоваться Интернетом нужны и в школе. и практически в любой профессии.

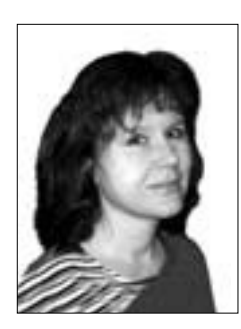

#### Екатерина Якушина,

старший научный сотрудник Института содержания и методов обучения РАО, КАНДИДАТ педагогических наук

Рассмотрим несколько аспектов взаимоотношений школьников и Интернета с точки зрения профессиональной адаптации. Первый аспект - коммуникативное общение, второй — поиск информации, необходимой для выбора профессии и образования, и третий — восприятие информации, полученной из Интернета.

Что касается коммуникативного общения - его подростки осваивают без труда и часто самостоятельно, так как основной мотивацией в их возрасте становится общение и поиск новых друзей. Поэтому овладеть такими сервисами Интернета, как электронная почта, телеконференции, форумы, чаты, им нетрудно.

С одной стороны, это очень хорошо, когда человек всем этим в совершенстве владеет - эти умения обязательно пригодятся ему в дальнейшей жизни, в профессиональной карьере. Но, с другой стороны, бывает и так, что подростки замыкаются на обшении, не виля других возможностей Интернета, воспринимают его только как огромную свалку информации. Ребята ведут беседы, затягивающие и привлекающие их возможностью проигрывать различные роли и жизни (да и как развлечение). На самом деле Интернет - это общественное место, создающее иллюзию анонимности. Интернет можно очень продуктивно использовать, если грамотно искать, отбирать и интерпретировать информацию, общаться в сетевых форумах, на телеконференциях, соблюдая правила сетевого этикета, вычленяя из них то, что необходимо для выполнения школьных заланий и профессионального роста. У человека целеустремлённого и хорошо понимающего свои залачи быстро вырабатываются культура повеления в Интернете и устойчивое неприятие к любым формам девиантного поведения во всемирной Сети.

Интернет - это огромнейшая база учебной информации и информации по профессиональной подготовке. Многочисленные популярные информационно-поисковые системы Интернета могут помочь подростку выбрать будущую профессию.

# Поиск информации о выборе профессии

Нельзя бесцельно бродить по Сети, используя различные гиперссылки и «говорящие» URL-адреса. Содержание сайтов меняется постоянно, поэтому в представлении информации очевиден некоторый хаос. Однако по первому впечатлению нельзя делать вывод о том, что Интернет захламлён рекламой и найти ничего путного там нельзя. Ценность знаний заключается в структуре Сети.

Для того чтобы систематизировать информационные ресурсы, созданы специальные информационно-поисковые системы и каталоги. Они похожи на систему организации информации в обычных библиотеках, но работают более оперативно. Однако надо знать, как с этими серверами работать, чтобы не просеивать в поисках нужной информации тысячи страниц, перечисленных сервером в ответ на запрос.

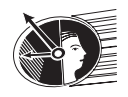

#### ИНФОРМАЦИОННЫЕ РЕСУРСЫ

Ведь даже в специально отобранном материале редко есть внутренняя структура. Те структуры, которые создаются гипертекстовыми ссылками, часто оказываются всего лишь паутиной перекрёстных ссылок и не имеют чёткого аналитического каркаса. На веб-страницах в Интернете демонстрируется, что сведения связаны между собой, но не показано, как именно.

В Интернете встречаются:

● поисковые машины и каталоги общего назначения;

• электронные словари и энциклопедии;

● специализированные (в том числе и образовательные) порталы.

Поисковые системы обычно состоят из двух частей — автоматических поисковых механизмов (search

engine) и системы каталогизации. Программы-роботы «прочёсывают» веб-сайты, сохраняют и индексируют текстовую информацию в своих огромных базах данных, чтобы пользователи могли получить список необходимых веб-страниц, введя всего лишь несколь-

ко ключевых слов. Эти программы иногда именуют «пауками» (spiders) или «личинками» (bots). Они двигаются по связям от страницы к странице, фиксируя всё содержимое. Таким путём удаётся пройти значительную часть Всемирной паутины. Поскольку никакого вмешательства человека при этом не требуется, поисковые серверы способны включить гораздо больше ин-

формации, чем каталоги. Информация в поисковых системах со временем обновляется.

Каталоги заполняются вручную. Владелец сайта заполняет регистрационную форму, пишет аннотацию сайта

и отсылает её. Персонал, поддерживающий каталог, решает, в какую категорию занести ссылку на заявленный сайт и заносить ли её вообще. Не следует забывать, что каталоги не обновляются сами; с них периодически удаляют записи, чтобы сохранить объективность. Эта технология позволяет улучшить поиск в каталогах. Веб-каталоги построены по принципу систематических каталогов в библиотеках. Информация в них классифицирована по рубрикам: «Образование», «Работа», «Путешествия», «Компьютеры» и т.д. Выбрав в каталоге интересующую тему, пользователь получает перечень ключевых веб-серверов, с которых нужно начинать поиск. На большинстве серверов название каждого узла в перечне сопровождается кратким описанием, а ссылка всегда указывает на базовую (домашнюю или главную) страницу сайта.

Автоматически заполняемые поисковые базы данных объединяются с каталогами на едином сервере. Такой сервер называется «**поисковой системой**».

Информация в поисковые системы также может поступить от самих владельцев сайтов. На первой странице каждой поисковой системы существует раздел «Добавить сайт», в котором владельцам сайтов предлагается заполнить анкету. Пункты этой анкеты в основном стандартные: название сайта, его адрес в Интернете, описание, ключевые слова, имя и электронный адрес ответственного лица.

Интерфейс поисковых систем довольно прост и дружелюбен к пользователю, нужно только внимательно читать то, что написано на экране.

Каждая поисковая система имеет свой раздел **Помощь**. Перед началом работы надо обязательно обратиться туда и внимательно прочитать, как лучше составить свой запрос, работая на данном поисковом сервере.

На представленных ниже упражнениях для школьников-старшеклассников сравним результаты поиска различных

#### Екатерина Якушина ИНТЕРНЕТ ПОМОГАЕТ УЧИТЬСЯ И ВЫБРАТЬ ПРОФЕССИЮ

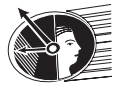

同 区

поисковых машин по теме **выбор профессии**. Мы будем обращать внимание в первую очередь на релевантность поиска. Релевантность поиска — это степень соответствия ответа вашему запросу. Релевантность зависит от следующих моментов:

● Глубина и охват поиска. Глубина поиска — это ограничение на количество страниц или же на глубину вложенности папок на одном сервере. Охват

поиска напрямую зависит от объёма базы данных той или иной поисковой машины.

● Новизна информации на поисковом сервере. Информационные ресурсы Интернета очень динамичны: одни появляются, другие исчезают или перемещаются на другие серверы. Поисковая машина должна постоянно проверять проиндексированные в её базе данных ссылки и добавлять новые.

#### Яндекс (http://www.yandex.ru)

Загрузите поисковую систему в программу просмотра и прочтите все рубрики раздела помощи «Как искать в Яндексе».  $1.0$ ткройте главную страницу yandex.ru

2. Для удобства доступа к этой и следующим поисковым системам, после того как страница появится на экране, сохраняйте ссылку на них в Избранном в специальной папке Поисковые системы (для этого выберите команду меню Избранное/Добавить в Избранное, а затем щёлкните кнопки Добавить в >> и Создать папку).

Введите в поле для ввода (строка в жёлтом прямоугольнике) запрос выбор профессии, нажмите кнопку Найти. 1. Обратите внимание на количество сайтов и страниц, найденных в ответ на ваш запрос. Например, результат поиска будет таким: страниц — 229 381, сайтов — не менее 2001. Прокрутите полосу прокрутки вниз, просмотрите результаты поиска. Результат представлен следующим образом: название ресурса и ссылка на него, отрывок текста с искомыми словами, дата обновления (занесения в базу), объём, кодировка, URL-адрес. Также есть информация об остальных документах на том же сайте, содержащих подобную информацию, и возможность найти похожие документы. 2. Для того чтобы перейти на тот или иной ресурс и детально ознакомиться с информацией, представленной на нём,

щёлкните на названии ссылки, которая располагается рядом с порядковым номером ресурса. Сайт загрузится в отдельном окне.

3. Создайте в Избранном папку Выбор профессии и добавляйте туда каждый найденный ресурс по данной теме, который вы считаете интересным.

4. Найдите внизу страницы числа-гиперссылки, ведущие на следующие страницы с результатами поиска.

5. Для того чтобы найти что-то конкретное на выбранных поисковой машиной ресурсах, поставьте галку в ячейке искать в найденном и конкретизируйте свой запрос. Например, найдите «профессиональные представления студентовпсихологов», введя в поле для ключевых слов слово психолог.

Если один из документов, найденных на Яндексе, оказался ближе к искомой теме, чем остальные, то у вас есть возможность нажать ссылку Найти похожие документы. Яндекс проанализирует страницу и найдёт документы, похожие на тот, что вы указали. Но если эта страница была удалена с сервера, а Яндекс ещё не успел удалить её из своей базы, вы получите сообщение Запрошенный документ не найден.

Поисковая система даёт возможность сортировать сообщения по релевантности и по дате. Можно перейти на следующие страницы результатов поиска, а также поискать выбор профессии в различных регионах и рубриках. Также вы можете сразу в автоматическом режиме перейти и поискать то же самое на других поисковых системах: AltaVista —  $Google - Fast - Yahoo! - Rambler - Anopt!$ 

Воспользуемся каталогом поисковой системы для поиска сайтов, которые могут помочь нам в выборе профессий.

1. Перейдите на главную страницу, щёлкнув логотип Яндекс.

2. Посмотрите на Каталог под строкой поиска. Зайдите в раздел Работа.

3. Информация представлена в следующем виде: название ресурса и краткая аннотация. При щелчке на названии сайт открывается в отдельном окне. Посмотрите, какие профессии сейчас более всего востребованы.

4. Зайдите в раздел каталога Учёба и найдите учебные заведения, в которых вы сможете получить данные об этих профессиях.

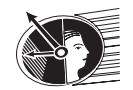

ИНФОРМАЦИОННЫЕ РЕСУРСЫ

# Перейдём к поисковой системе Рамблер (http://www.rambler.ru)

1. В программе просмотра веб-страниц откройте главную страницу поисковой системы Рамблер. Добавьте поисковую  $c$ истему в Избранное, в папку Поисковые системы.

2. Загрузите поисковую систему в программу просмотра разделы помощи

(http://www.rambler.ru/doc/advanced\_help.shtml) и внимательно ознакомьтесь с ними.

3. Введите в поле для ввода ключевых слов словосочетание выбор профессии и щёлкните кнопку Найти. Обратите внимание на результаты, найденные по вашему запросу, сравните их с результатами поиска Яндекса. К примеру, результат поиска будет таким: найдено сайтов — 29417, документов: 318189, новых — 730.

4. Просмотрите найденные ресурсы. Добавляйте в Избранное/Образование только те ресурсы, которые относятся к заранее намеченной вами теме: во время работы вам будут встречаться интересные ссылки, но, к сожалению, совсем не относящиеся к делу. Добавляйте их в отдельную папку.

5. Найдите в Рамблере интересующую вас профессию, используя функцию Искать в найденном.

Находясь в поисковой системе Рамблер, вы также можете осуществить поиск с помощью разделов рейтинга Тор 100. Для этого:

1. Вернитесь на первую страницу Рамблера (нажмите на логотип Rambler).

2. Зайдите в раздел Работа. В рейтинге на первых местах будут стоять наиболее посещаемые и «раскрученные» ресурсы. В списке сайтов вы не увидите никаких описаний и аннотаций.

3. Для просмотра сайтов в рейтинге используйте команду контекстного меню браузера Открыть в новом окне (появляется при щелчке правой кнопкой мыши по гиперссылке), чтобы список остальных ресурсов остался в отдельном окне и к нему можно было вернуться в любой момент. Постарайтесь направить свой поиск не «вглубь», а «вширь». Изучите интересующий вас документ целиком, затем ближайшие ссылки по заданной теме. Не ныряйте сразу в пучину гиперпространства, уходя от стартового документа, и не забывайте про выбранную тему поиска — выбор профессии. Добавляйте нужные веб-страницы в Избранное.

# Апорт (http://www.aport.ru)

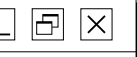

 $\boxdot$   $\times$ 

Загрузите в программу просмотра поисковую систему **Апорт (http://www.aport.ru)** и добавьте её в **Избранное**, в папку Поисковые системы.

1. Ознакомьтесь с системой помощи (http://www.aport.ru/help.php).

2. Введите в поле для ввода ключевых слов запрос выбор профессии, шёлкните кнопку Найти. Обратите внимание, что Апорт сразу нашёл вам лучший (по его мнению) 3561-й сайт (8489 документов).

3. Вы увидите, что на странице представлено десять результатов поиска, есть возможность перейти на следующие страницы, а также «искать в найденном» и использовать расширенный поиск. Так же как и на Рамблере, результат представляет собой название сайта, ссылку на него, отрывок текста и дату. Возможно, некоторые ссылки будут уже вам знакомы. Страницы, которые вы посетили, выделяются фиолетовым цветом.

4. Просмотрите те документы, которые вы ещё не видели, добавьте нужные вам ресурсы в папку Избранное/Образование. Обратите внимание на то, что Апорт сразу нашёл для вас такие интересные сайты, как http://www.find-job.ru/ (выбор профессии, описание профессий, справочник профессий, тесты профессий) и http://www.ht.ru/prof/howto/howto01.html Профориентация: кем стать? Ошибки при выборе профессии.

Помимо поиска по ключевым словам вы можете пользоваться поиском с помощью разделов каталога поисковой системы Апорт:

1. Перейдите на главную страницу, нажав логотип Апорт в левом верхнем углу страницы. Вы увидите основные разделы каталога и множество подразделов, организованные практически так же, как в Яндексе.

2. Зайдите в раздел Наука и образование, выберите там подраздел Наука и образование: Образование: Профориентация. Вы увидите список ресурсов, посвящённых выбору профессии. Информация представлена в следующем виде: название ресурса и краткая аннотация. При щелчке на названии ресурса сайт открывается в отдельном окне.

3. Обратите внимание на то, что аннотации на Апорте немного отличаются от аннотаций на Яндексе. Чтение аннотаций помогает вам понять смысл сайта, даже не заходя на него. —это экономит ваше время и деньги.

### **Екатерина Якушина** ИНТЕРНЕТ ПОМОГАЕТ УЧИТЬСЯ И ВЫБРАТЬ ПРОФЕССИЮ

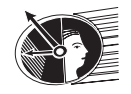

 $\boxdot$   $\times$ 

## Google (http://www.google.ru)

Поисковая система Google (http://www.google.ru) — международная и может вести поиск как на русском, так и на иностранных языках. Принцип поиска на русском схож с основными приёмами поиска в остальных поисковиках. Для сравнения предлагается просмотр англоязычных ресурсов, которые составляют основную массу содержимого Интернета, включая и самую высокотехнологичную.

1. Загрузите поисковую систему в программу просмотра и добавьте в Избранное.

2. Наберите слово **јоb** и нажмите кнопку Найти.

3. Понимаете ли вы общий смысл текста, представленного на том или ином найденном вами иностранном сайте? Если нет, то нажмите Файл в меню браузера. Далее выберите команду Создать/Окно. Загрузите он-лайн-переводчик Промт (http://www.translate.ru) и добавьте его в Избранное.

Переведите сайт с помощью этого он-лайн-переводчика.

1. В главном меню сайта выберите раздел Перевод WWW.

2. Наберите в поле ввода URL-адрес найденной страницы (вы можете, чтобы избежать ошибок, перейти на панели задач к найденному иностранному сайту, скопировать его адрес из адресной строки, а затем вставить его в нужное поле сайта переводчика), выберите тип перевода (англо-русский, немецко-русский и т.д.) и нажмите кнопку Перевести.

 $3.0$ знакомьтесь с переводом. Не смушайтесь его качеством, системы перевода пока далеки от совершенства.

4. Если вы не хотите переводить веб-страницу целиком, а вам нужен лишь фрагмент текста, вы можете выделить его, скопировать, перейти в раздел Перевод теста в главном меню сайта Промт и вставить его в соответствующее поле. Далее также выберите тип перевода (англо-русский, немецко-русский и т.д.) и нажмите кнопку Перевести.

Поиск по группам новостей позволит вам просмотреть информацию, которая поступала в различные телеконференции системы Usenet. Вы можете просто получить необходимую вам информацию об использовании компьютера в обучении школьников из того или иного сообщения в телеконференции. Для этого:

1. Щёлкните на закладке Группы.

2. Введите в поле для ввода ключевых слов запрос выбор профессии и нажмите кнопку Найти.

3. Просмотреть эти сообщения можно, щёлкнув на теме сообщения рядом с порядковым номером в списке.

# Техника поиска

Итак, поисковые системы несколько отличаются способами накопления информации в базе данных, объёмом и представлением. В большинстве случаев пользователь находит необходимую ему информацию. Чем больше вариантов словосочетаний и синонимов подбирается по данной теме, тем полнее получается охват поиска.

Мы рекомендуем воспользоваться следующими советами при составлении запросов.

● Ищите не одно слово, а сразу несколько. Поиск по слову **аттестация** даст множество ссылок. Добавьте несколько ключевых слов, связанных с этой темой, например: **выбор профессии экономиста**.

● Используйте специальные термины, которые есть только в искомой теме.

● Ищите специализированные сайты, а дальше ведите поиск по их страницам.

• Результаты поиска в различных поисковых системах отличаются друг от друга. Если вы будете искать в нескольких поисковых системах, результат будет более точным и надёжным.

● Используйте язык запросов для фильтрации информации (раздел **Помощь**).

● Следите за правильностью написания слов. Некоторые поисковые системы имеют функцию проверки ошибок, а в некоторых на неверно набранный запрос можно увидеть лишь ответ «**по вашему запросу ничего не найдено**».

● В поисковых системах можно пользоваться обычным языком. Эти системы часто неплохо работают с повседневными разговорными фразами, так что такие запросы, как **где учат на психолога,**

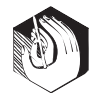

#### **ПРОБЛЕМЫ ОБУЧЕНИЯ**

психологические вузы или кто такой психолог, могут оказаться очень эффективными.

• Используйте синонимы. Если на ваш запрос было найдено мало сайтов, попробуйте изменить слово. Например. вместо работа, возможно, больше подойдёт профориентация. Попробуйте задать для поиска три-четыре слова-синонима сразу. Для этого перечислите их через вертикальную черту (|). Тогда будут найдены страницы, где встречается хотя бы ОЛНО ИЗ НИХ.

• Использовать заглавные буквы в вашем запросе в поисковой системе Яндекс рекомендуется только в именах собственных, например, город Москва. Тем не менее некоторые поисковые системы игнорируют большие и маленькие буквы, то есть, задавая запрос маленькими буквами, вы можете найти также страницы, на которых это слово будет стоять первым в предложении и начи-

наться с большой буквы.

• В Рамблере же в общем случае регистр ключевых слов и операторов значения не имеет: запросы Профориентация и ПРОФОРИЕНТАЦИЯ восприни-

маются одинаково. И лишь иногда. для улучшения качества поиска, регистр слов поискового запроса принимается во внимание. Это бывает в тех случаях, когда запрос состоит из двух, трёх или четырёх слов, каждое из которых написано с большой буквы. В этом случае предполагается поиск по имени собственному, и автоматически изменяются ограничения расстояний между словами. Это позволяет находить группу слов запроса, внутри которой есть не более одного «лишнего» слова или знака препинания.

• Отличайте слова от фрагментов слов. Независимо от того, чем является введённая последовательность - словом или цепочкой знаков в составе какоголибо другого слова, некоторые системы поиска трактуют её одинаково. Поэтому если вы просто введёте последовательность слов психолог, психология, то система будет искать ещё и психологи. психологический и т.д. Если вы хотите ограничить поиск в точности ввелённым вами словом, поставьте после него точку (например. психолог.).

• Убирайте лишние слова. Для усовершенствования процедуры поиска в поисковой системе Яндекс можно воспользоваться знаками «+» и «-». Обратите внимание на знак «минус». Это именно минус, а не тире и не дефис. Его нало отделить пробелом от предылущего и писать слитно со следующим словом. Лля того чтобы определённое слово обязательно присутствовало в документе, поставьте перед ним знак «плюс». Межлу словом и знаками «плюс» и «минус» не должно быть пробела. Например, запрос выбор профессии выдаст вам много ссылок на сайты с разнообразными свелениями о выборе, в том числе и профессиональном. А запрос выбор +профессии покажет страницы о выборе именно профессии.

• В поисковой системе Рамблер знаки «+» и «-» не действуют. В этой системе используют операторы AND ( $\&$ ) логическое **И**, OR ( | ) — логическое **ИЛИ, NOT (!)** — логическое **И-НЕ**.

• Некоторые слова и символы по умолчанию исключаются из запроса в связи с их малой информативностью. Это так называемые стоп-слова - самые частотные слова русского и английского языков, например местоимения, предлоги, частицы и артикли. Присутствие этих слов может замедлить поиск и негативно повлиять на полноту результатов. В поисковой системе Яндекс рекомендуется использовать для поиска таких слов знак «+». Чтобы найти цитату из Гамлета «Быть или не быть», надо дать запрос +быть или +не быть. В Рамблере есть возможность обозначить необходимость этих слов в запросе, взяв запрос в двойные кавычки или воспользовавшись поиском точной фразы в расширенном поиске.

• Одни поисковые системы «понимают» знаки препинания, другие их игнорируют. Например, запрос в поисковой

#### **Екатерина Якушина** ИНТЕРНЕТ ПОМОГАЕТ УЧИТЬСЯ И ВЫБРАТЬ ПРОФЕССИЮ

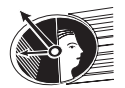

 $\Box$   $\boxdot$   $\boxdot$ 

системе **Рамблер** может состоять из одного или нескольких слов и включать знаки препинания. Составлять простые запросы можно и не вдаваясь в тонкости языка запросов. Так, если ввести в поисковую строку несколько слов без знаков препинания и логических операторов, будут найдены документы, содержащие все эти слова (причём на ограниченном расстоянии друг от друга).

● Если вам надо найти фамилию человека, то желательно не учитывать форму слов из запроса при поиске. Например, при поиски фамилии в **Яндексе** поставьте перед фамилией восклицательный знак. Тогда на запрос **!таганрогский** найдутся только страницы с упоминанием этой фамилии, а не города Таганрог. Таким образом, восклицательный знак ставится перед словом для указания нормальной формы. Иногда некоторые формы разных слов совпадают. Например, слово «мёд» — это полная форма существительного «мёд» и часть слова «медик» или «медицинский». Чтобы снять подобную неоднозначность, вы можете указать в запросе слово с восклицательным знаком спереди **!мед**, тем самым подчёркивая, что вам нужно искать слово только в этой форме. Это позволит отсечь хотя бы часть ненужных словоформ и как-то ограничить выдачу результатов.

● Для поиска цитат используйте двойные кавычки. Слова запроса, заключённого в двойные кавычки, ищутся в документах именно в том порядке и в тех формах, в которых они встретились в запросе. Чтобы определить источник короткой цитаты, введите нужную цитату в поисковой системе. Не беда, если вы точно не помните текст: с высокой вероятностью выданные страницы не только подскажут вам, откуда взялось высказывание, но и дадут его точную форму.

● Двойные или одинарные кавычки в поисковых системах **Яндекс** и **Апорт** позволяют находить словосочетание, указанное в них или близкое к нему. Последняя оговорка связана с двумя обстоятельствами. Во-первых, стоп-слова в кавычках игнорируются, как и в обычном запросе. Во-вторых, грамматическая форма слов также кавычками не фиксируется. Пример: по запросу **школьный психолог** будут найдены документы, содержащие следующие фрагменты: «школьный психолог», «психолог в школе» и т.п.

#### Коллекция ссылок

#### http://www.acareer.ru/

#### Профориентация, Образование, Занятость

Профориентационное тестирование, описания различных профессий (более 700), информация о высших учебных заведениях России (около 800) с отзывами студентов, форумы (дискуссионные доски), где обсуждаются актуальные вопросы профтехобразования, словарь профориентационных терминов

#### http://www.ht.ru/prof/howto/howto04.html Профориентация: кем стать?

Информация о том, как выбрать профессию, что влияет на её выбор, ошибки при выборе профессии и многое другое

### http://www.naritsyn.ru/opinion/all/consult/11q0.htm Виртуальный кабинет психотерапевта

Выбор профессии: вопросы и ответы. Отвечает — практикующий врачпсихотерапевт и психоаналитик

# http://www.znaikak.ru/profession.html

Как выбрать профессию Советы и ответы по выбору. Ссылки, статьи

# http://www.interwork.ru/telerabota/selection\_profession13%20.htm Семь шагов для верного выбора профессии

Что влияет на выбор профессии. Статья для выпускников. Предложения работы

#### http://www.techno.edu.ru/

Инженерное образование: федеральный портал Каталог Интернет-ресурсов (общепрофессиональные и специальные). Методический кабинет. Электронный журнал «Инженерное образование»

#### http://www.edu.ru/db/portal/sites/portal\_page.htm Система федеральных образовательных порталов Список порталов, на которых можно найти информацию

по получению профессионального образования

● Используйте метапоисковые системы, которые посылают запрос сразу на несколько поисковых серверов, а затем собирают наиболее вероятные источники необходимой информации на одной странице. Например:

- $\blacklozenge$  http://nigma.ru/
- $\bullet$  http://raya.ru
- $\blacklozenge$  http://www.punto.ru/
- ◆ http://www.ra-gu.net/

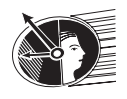

#### ИНФОРМАЦИОННЫЕ РЕСУРСЫ

Третий момент, о котором мы хотели поговорить, — восприятие информации, найденной в Сети. По статистике, подростки, посещающие Интернет, начинают всё меньше и меньше пользоваться другими источниками информации. При этом школьники, как правило, верят в безграничность возможностей Всемирной паутины и доверяют информации, которая в ней содержится. Отыскав в Сети нужную информацию, они пока ещё плохо умеют с ней работать и не всегда понимают, что в Интернете немало недостоверной информации. Поэтому перед тем, как ребята будут выходить в Интернет и просматривать представленные там веб-сайты, надо им объяснить, какие различия существуют между объективной информацией и информацией, предлагаемой в надежде продать тот или иной продукт. Школьники должны понять, что сведения, полученные через Интернет, не всегда надёжны, доверять в Сети можно не всем и лучше не давать информацию о себе

(это касается в первую очередь тех, кто собирается профессионально заниматься веб-дизайном и публикацией информационных материалов в Сети).

Конечно, этот вопрос восприятия информации довольно труден, ведь критически оценивать информацию умеют даже не все взрослые люди, особенно воспитанные на примере наших советских средств массовой информации. Нам встречалось множество людей, говорящих примерно следующее: «мне по телевизору вчера сказали…», и действительно безоговорочно верящих в то, что им сказали «по телевизору» или написали в газете. Да и по статистике примерно  $60\%$ пользователей Интернета наивно полагают, что во Всемирной паутине больше правдивой, чем непроверенной информации. Поэтому если человек сомневается в сведениях, полученных через Интернет, лучше не полениться взять учебник, энциклопедию и посмотреть, можно ли согласиться с тем, что вывешено на том или ином сайте. НО

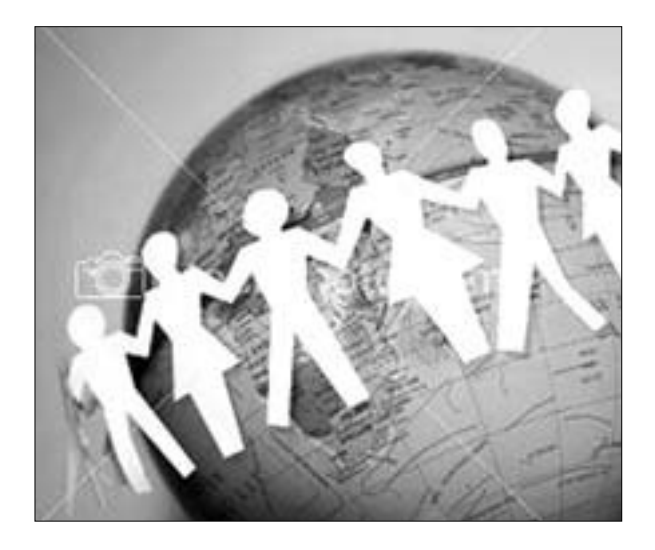